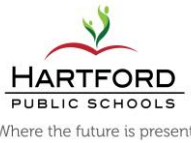

 $\sim$ 

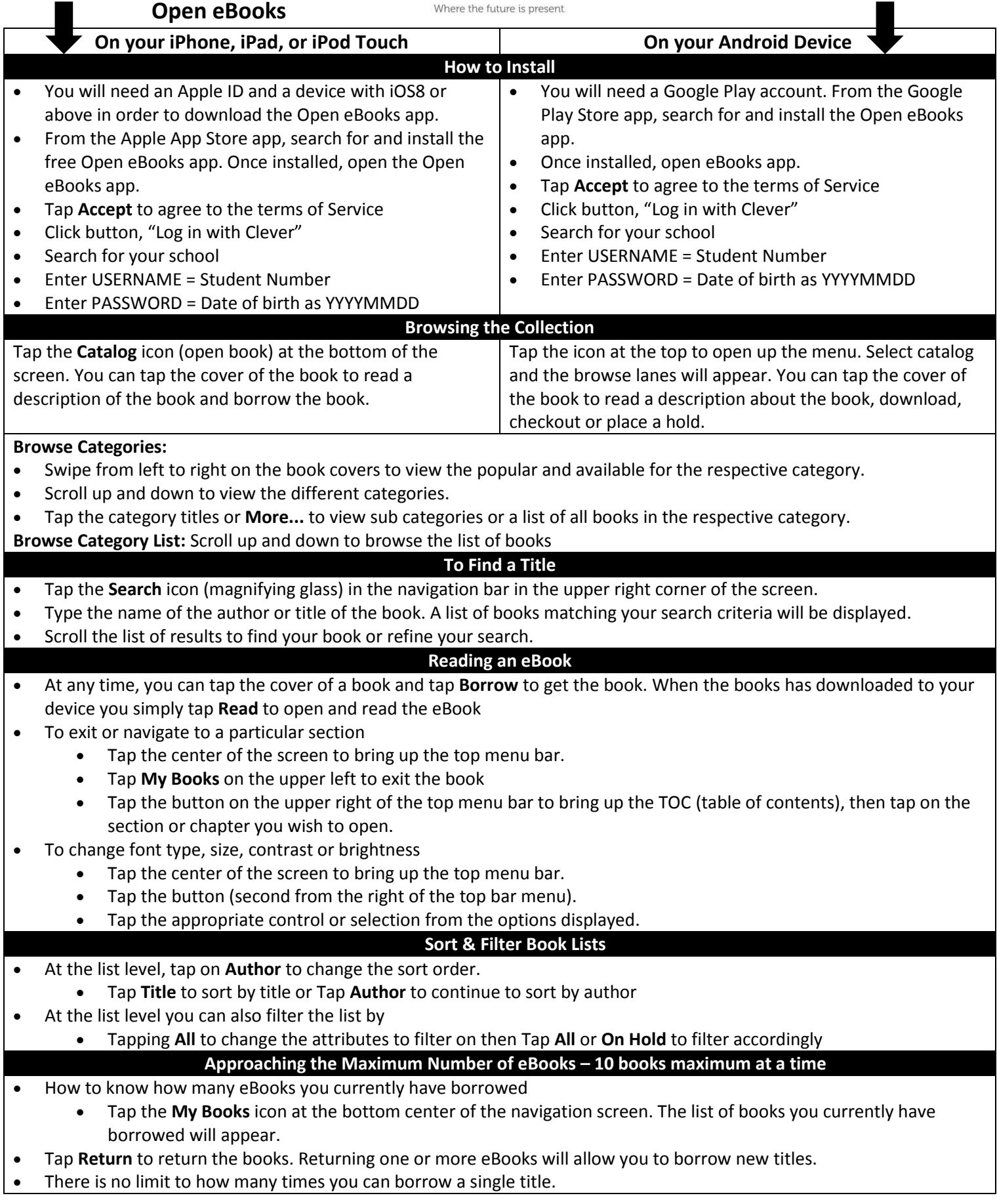

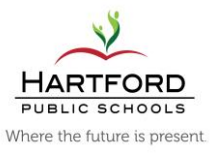

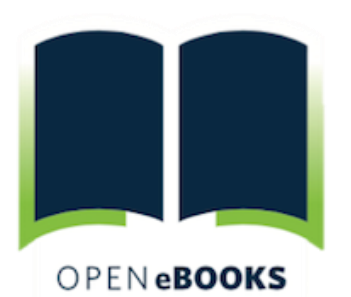

#### GET STARTED!

- 1. See the other side of the page for directions on downloading the Open eBooks app.
- 2.Open eBooks is now partnering with Clever for easier access. Teachers in Hartford no longer need to sign up with First Book to access codes.
- 3. Students select "sign in using Clever" and use their Student Number as the username and date of birth (YYYYMMDD) as password.

# **Clever How do I use Open eBooks?**

Open eBooks is a an application that provides a mobile digital library with thousands of popular and award-winning books free for you to use at home or at school.

Follow these four easy steps to get Open eBooks on any mobile device - including tablets, iPads, and on smartphones of all types.

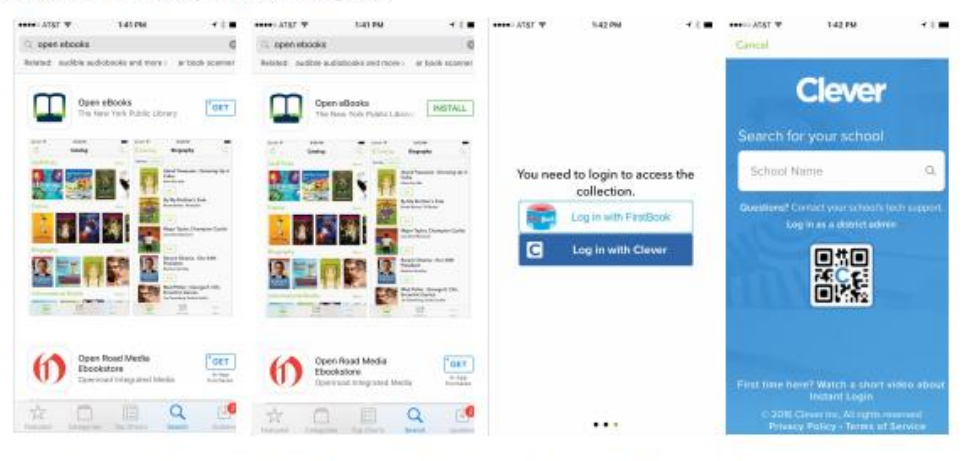

- Step 1: On an iPhone or Android phone, open the app store and type in "open ebooks"
- Step 2: Click GET then click INSTALL to download the app.

Step 3: Open the app and click Log in with Clever.

Step 4: Search for the student's school district to log in with their username and password.

### STUDENT ACCESS

Borrow up to 10 books at a time and replace each book with a new book as many times as they'd like. Checked out books are available for 56 days. To get access to the app, they—or an adult working with them can download the app and enter credentials provided by a person registered with First Book to enable access to the eBooks.

### PRIVACY

Individual readers' activity is not tracked. Reading will be tracked anonymously and in the aggregate. A student's privacy is paramount and the partners will work tirelessly to ensure that student privacy is maintained at all times.

#### Reading Levels

Open eBooks is currently organized into three collections: **early grades, middle grades, and high school**. However, there is currently no way to organize by reading level. There is no way to filter material that may be too mature topically. This is left to the discretion of the teacher, librarian, administrator or parent, as with all reading material.

Information adapted from http://openebooks.net

# WHAT IS OPEN EBOOKS?

- Goal: encourage a love of reading and serve as a gateway to children reading even more often, whether in school, at libraries, or through other eBook reading apps.
- Contains thousands of popular and award-winning titles, free for children from in-need households. These eBooks can be read without checkouts or holds. Access these eBooks, which include some of the most popular works of the present and past, using the Open eBooks app and read as many as they like without incurring any costs.
- The app is available to low-income youth who is a student in a school or district that serves at least 70% of children from in-need families.
- **This initiative provides an additional** pathway for students to access reading materials and to read widely. It complements, but does not replace, existing infrastructure and programs that provide access to physical books*. Ebook reading is growing rapidly* and should be available to all children and youth, regardless of family income.

# SUPPORTED DEVICES

The app is currently available on iOS and Android. Subsequent versions will be optimized to support as many open platforms as possible, such as desktop version, Google Chromebooks, Kindle, Nook, etc.